# Cisco WAAS-Fehlerbehebungsleitfaden für Version 4.1.3 und höher J.

# Kapitel: Fehlerbehebung für HTTP AO

In diesem Artikel wird beschrieben, wie Sie eine Fehlerbehebung für HTTP AO durchführen.

Ha <u>Ana</u> Da <u>Vo</u> <u>Op</u> <u>Pro</u> <u>Fel</u> Fehlerbehebung für HTTP AO <u>Fel</u> <u>Fel</u> <u>Fel</u> <u>Fel</u> <u>Fel</u> <u>Fel</u> <u>Fel</u> Fel <u>Fel</u> <u>Fel</u> Ha <u>Fel</u> <u>vW</u> <u>Fel</u> <u>Fel</u>

**Inh** 

# Inhalt

- 1 Fehlerbehebung für HTTP Accelerator
	- ∘ <u>1,1 Anzeigen von HTTP-Statistiken</u>
	- ∘ <u>1,2 Anzeigen von HTTPS-Statistiken</u>
	- ∘ <u>1,3 Anzeigen des HTTP-Metadaten-Cache</u>
	- ∘ <u>1,4 Anzeigen des HTTPS-Metadaten-Cache</u>
	- ∘ <u>1,5 Cache-Steuerelement-Verhalten für Metadaten-Metadaten</u>
	- ∘ 1,6 Ausnahmen für das Zwischenspeichern von Metadaten
- <u>2 HTTP AO-Protokollierung</u>

# Fehlerbehebung für HTTP Accelerator

Der HTTP Accelerator optimiert HTTP- und HTTPS-Datenverkehr (ab Version 4.3.1) mithilfe der folgenden Techniken:

- Wiederverwendung der TCP-Verbindung über das WAN. Vermeidet einen Verbindungsaufbau für nachfolgende HTTP-Verbindungen, die vom gleichen Client angefordert werden. (Gilt nicht für HTTPS-Datenverkehr.)
- Zwischenspeichern von HTTP-Metadaten. Bestimmte HTTP-Antworten werden zusammen mit ihren URLs und Metadateninformationen zwischengespeichert, sodass die Edge-WAE lokal auf nachfolgende Anforderungen für dieselbe URL reagieren kann. (Nur in Version 4.2.1 und höher verfügbar.) Es gibt drei Arten von zwischengespeicherten Antworten:
	- $\circ$  301 Dauerhaft umgeleitet
	- ∘ 304 Nicht geändert
	- ❍ 401 Autorisierung erforderlich
- Zwischenspeichern von HTTPS-Metadaten Bestimmte HTTPS-Antworten werden zusammen mit ihren URLs und Metadateninformationen zwischengespeichert, sodass die Edge-WAE auf nachfolgende Anforderungen für dieselbe URL lokal reagieren kann. (Nur in Version 4.3.1 und höher verfügbar.)
- HTTP unterdrückt die Servercodierung. Entfernt den Accept-Encoding-Header aus den HTTPund HTTPS-Anforderungen, sodass der Server komprimierte Daten nicht an das WAN senden kann. Dadurch kann die WAE eine eigene Komprimierung anwenden, was in der Regel zu einem besseren Komprimierungsverhältnis führt. (Nur in Version 4.2.1 und höher verfügbar.)
- DRE-Hinweise. Stellt spezifische Hinweise für das DRE-Modul bereit, um den HTTP- und HTTPS-Datenverkehr basierend auf den zusätzlichen Informationen über das HTTP-Protokoll, das durch Analysieren der Layer-7-Payload bereitgestellt wird, besser zu komprimieren:
	- ∘ Header überspringen: Weist das DRE-Modul an, HTTP-/HTTPS-Header nicht zu komprimieren, was zu einer besseren Komprimierung des Objekts führt.
	- ∘ Flush: Weist das DRE-Modul an, mit der Komprimierung zu beginnen, sobald eine HTTP/HTTPS-Transaktion vollständig verarbeitet ist.
	- ∘ LZ überspringen: Weist das DRE-Modul an, keine LZ-Komprimierung auf alle Objekte anzuwenden, die bereits vom ursprünglichen Server komprimiert wurden, wodurch der CPU-Overhead verringert wird.

Die Features HTTP-Metadaten-Caching, Unterdrücken der Servercodierung und DRE-Hinweise können separat konfiguriert werden. Die Funktion zur Wiederverwendung von TCP-Verbindungen ist immer aktiv, wenn HTTP AO aktiviert ist, und gilt nur für HTTP-Datenverkehr.

Sie können die allgemeine AO-Konfiguration und den allgemeinen Status mit dem Show Accelerator überprüfen und Lizenzbefehle anzeigen, wie im Artikel [Problembehandlung bei](troubleshooting_application_acceleration.html) [Anwendungsbeschleunigung](troubleshooting_application_acceleration.html) beschrieben. Die Enterprise-Lizenz ist für den HTTP-Beschleunigungsvorgang erforderlich.

Überprüfen Sie anschließend den für HTTP AO spezifischen Status, indem Sie den Befehl show accelerator http verwenden, wie in Abbildung 1 gezeigt. Sie möchten sehen, dass HTTP AO aktiviert, ausgeführt und registriert ist und dass die Verbindungsbeschränkung angezeigt wird. Wenn der Config State (Konfigurationsstatus) aktiviert ist, der Operational State jedoch Shutdown lautet, weist dies auf ein Lizenzierungsproblem hin. Für jede der HTTP-Funktionen wird der aktuelle Modus (Benutzer/Standard) zusammen mit dem Wert (Aktiviert, Deaktiviert oder konfigurierter Wert) angezeigt. In Version 4.2.1 wurden die Elemente Suppress Server Encoding und MetadataCache hinzugefügt, und in Version 4.3.1 wurden die DRE-Hinweise und die HTTPS-Metadatenachelemente hinzugefügt.

Um HTTPS-Datenverkehr sowohl durch SSL- als auch durch HTTP-AOs zu optimieren, stellen Sie sicher, dass eine der folgenden optionalen Funktionen aktiviert ist: HTTPS-Metadatenzwischenspeicherung, Unterdrücken der Servercodierung oder DRE-Tipps.

Mit dem Befehl show running-config können Sie überprüfen, ob die HTTP-/HTTPS-Datenverkehrsrichtlinie ordnungsgemäß konfiguriert ist und welche der Funktionen aktiviert sind. Sie möchten HTTP für die Webanwendungsaktion beschleunigen und die entsprechenden Übereinstimmungsbedingungen für den HTTP-Klassifizierer wie folgt anzeigen:

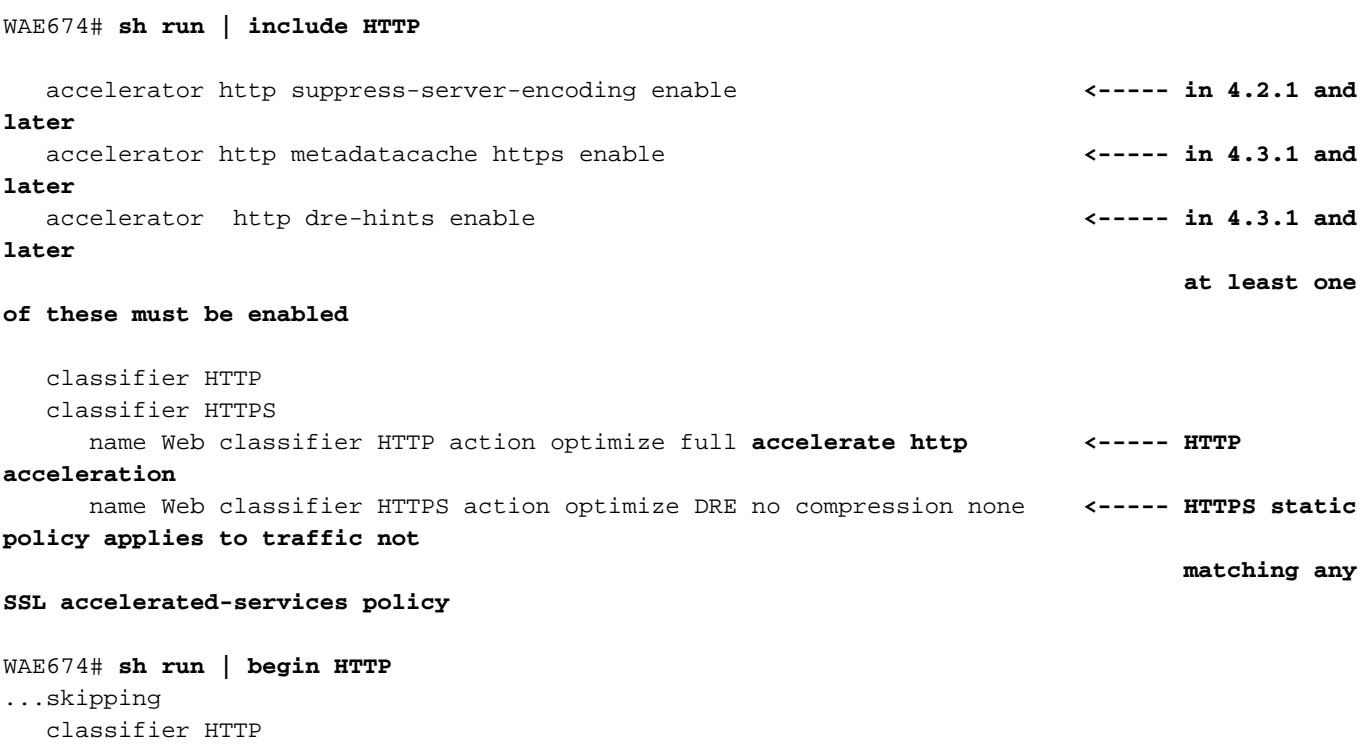

```
 match dst port eq 80
     match dst port eq 8080
     match dst port eq 8000
     match dst port eq 8001
     match dst port eq 3128
WAE674# sh run | begin HTTPS
...skipping
   classifier HTTPS
     match dst port eq 443 <----- add here any
nondefault HTTPS port
```
### Anzeigen von HTTP-Statistiken

Verwenden Sie den Befehl show statistics accelerator, um die folgenden Statistiken anzuzeigen:

- Wie viel Zeit wird durch HTTP AO gespeichert? Sie können die Gesamtdauer der Zeitersparnis durch das gesamte HTTP-AO oder die von jedem der folgenden Features gesparte Zeit anzeigen:
	- ∘ Zeiteinsparung durch schnelle Wiederverwendung von Verbindungen
	- ∘ Durch die drei Metadaten-Caches gesparte Zeit
- Anzahl der Cache-Treffer/-Verluste für die Metadaten-Caches
- Anzahl der Fälle, in denen die Servercodierung auf HTTP-Anfragen angewendet wird
- Anzahl der Bereitstellungen von DRE-Hinweisen basierend auf dem Inhalt der HTTP-Header
- Anzahl der verarbeiteten HTTP-Transaktionen (Anfrage+Antwort)
- Anzahl der Fehler in der HTTP-Header-Verarbeitung
- Anzahl der Cache-erneuten Validierungen

#### WAE674# **sh stat accel http**

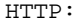

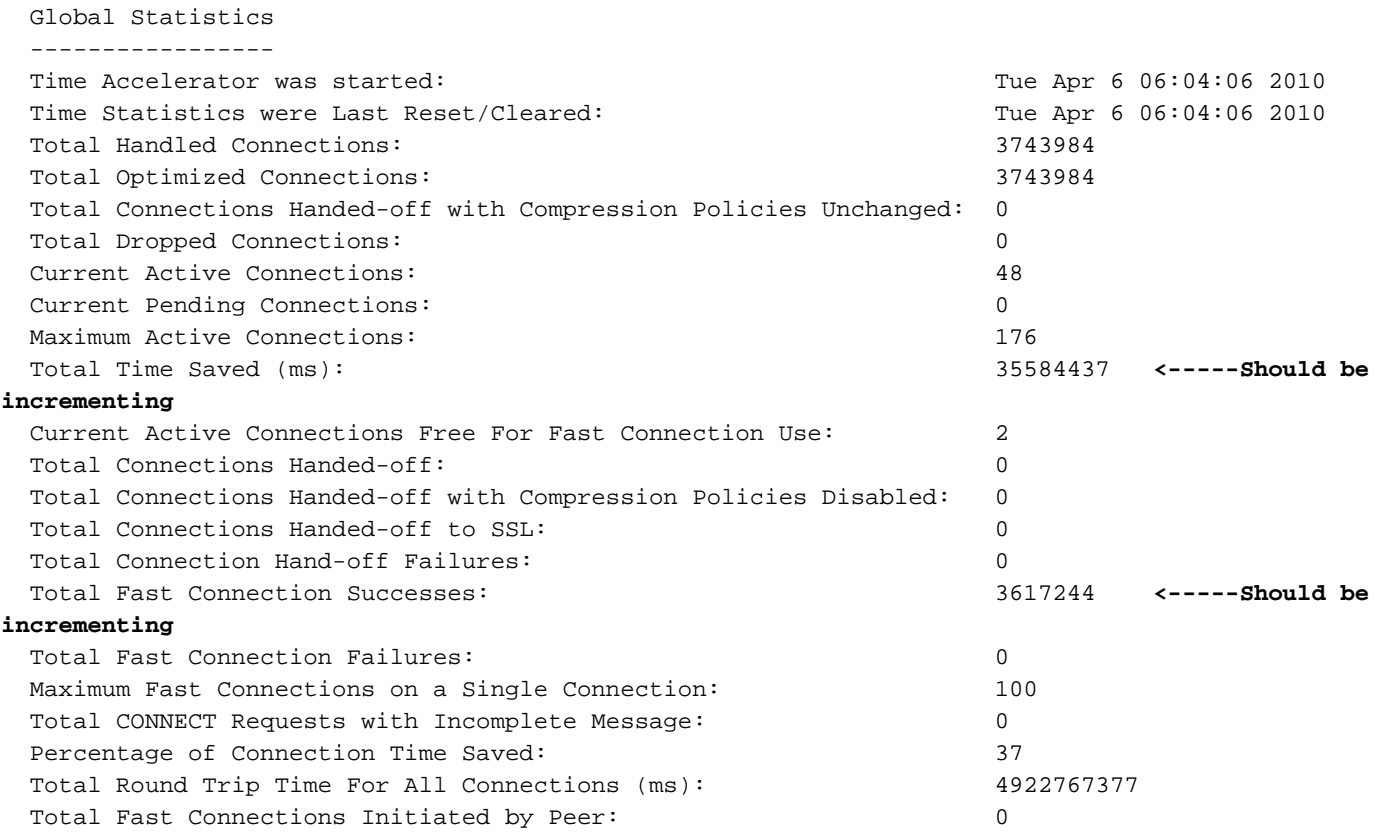

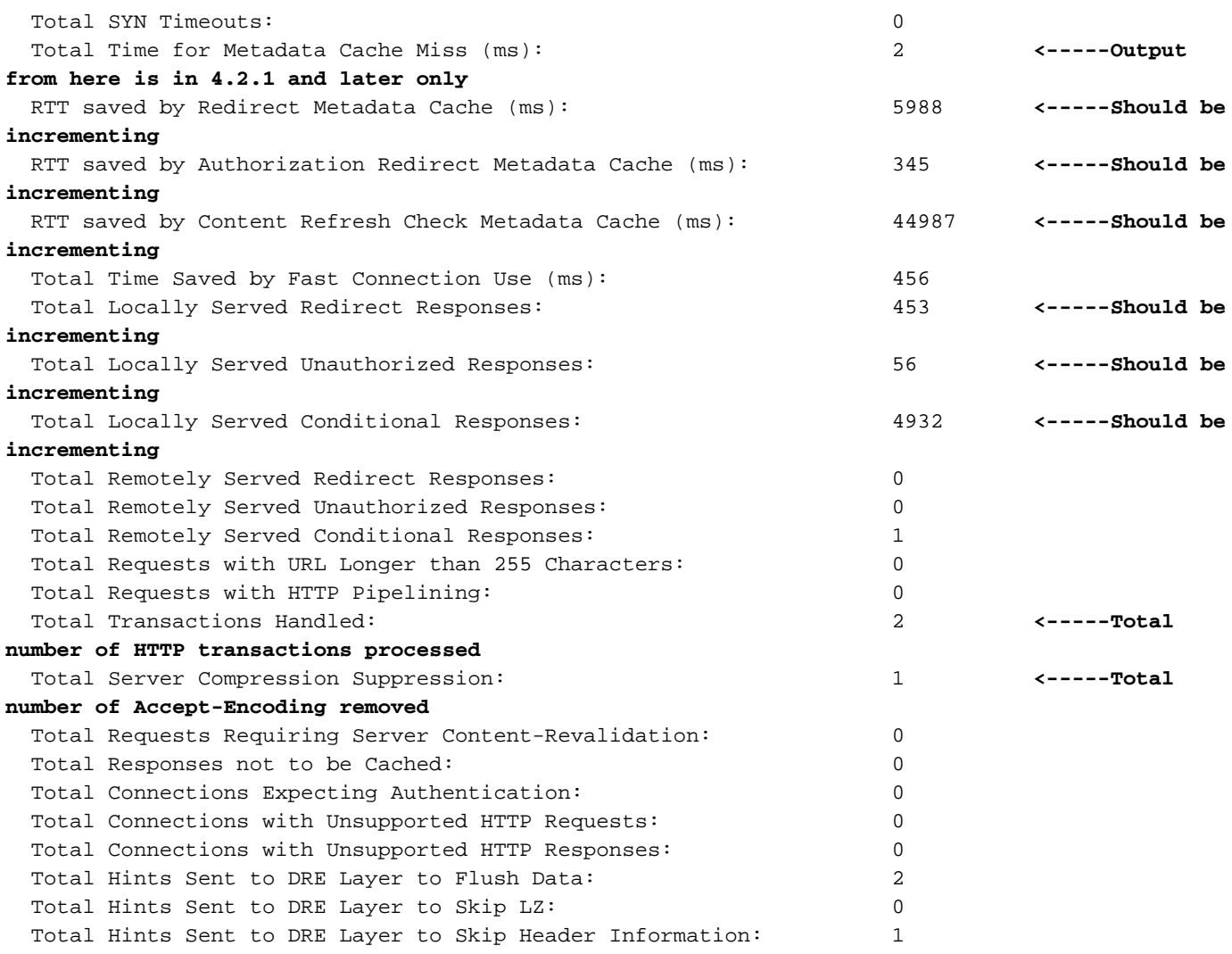

Wenn der Zähler "Total Time Saved" (Gespeicherte Gesamtzeit) in der Ausgabe oben nicht inkrementiert oder relativ klein ist, weist er darauf hin, dass der HTTP-AO nicht viel Nutzen bietet. Wenn die von einem der drei Metadaten-Caches gesparte Gesamtzeit nicht inkrementiert oder relativ klein ist, weist dies darauf hin, dass der entsprechende Metadatencache keinen großen Vorteil bietet.

Der Zähler für die Unterdrückung von Gesamtserverkomprimierung gibt an, wie oft der Accept-Encoding-Header entfernt wurde, um eine bessere Komprimierung durch das WAE-Gerät zu ermöglichen. Die an die Zähler der DRE-Schichten gesendeten Total Hints geben an, wie oft die DRE-Tipps (Flush Data, Skip LZ, Skip Header) jeweils an das DRE-Modul ausgegeben wurden, um die Daten besser zu komprimieren.

Um ähnliche Informationen von der zentralen Verwaltungsschnittstelle in Version 4.2.1 und höher anzuzeigen, wählen Sie das WAE-Gerät aus, wählen Sie dann Monitor > Acceleration > HTTP Acceleration Report und wählen die Registerkarte Details, um die folgenden Diagramme anzuzeigen:

- Eingesparte HTTP-Reaktionszeit (schnelle Wiederverwendung, Umleitung, bedingte und nicht autorisierte Zwischenspeicherung von Verbindungen)
- HTTP-Optimierungsanzahl (Anzahl der angewendeten Optimierungen)
- HTTP-Optimierungstechniken (für alle HTTP-Optimierungen, einschließlich Metadaten-Caches, Wiederverwendung von Verbindungen, DRE-Hinweise und Unterdrückung der Servercodierung)

Wenn Sie Debuginformationen über die HTTP-Header-Analyse und Fehlerbedingungen anzeigen

möchten, verwenden Sie den Befehl show statistics accelerator (in 4.3.1 und höher), um Folgendes zu bestimmen:

- Anzahl der zwischengespeicherten 301, 304 und 401 Antworten
- Anzahl der HTTP-Header, Versionen und Methoden
- Gründe für das Nichtzwischenspeichern von HTTP-Antworten
- Gesamtzahl der zwischengespeicherten HTTP-Antworten
- Gründe, warum HTTP-Anforderungen nicht aus dem lokalen Cache bereitgestellt werden

Verwenden Sie den Befehl show statistics connection optimierte http, um zu überprüfen, ob das WAAS-Gerät optimierte HTTP-Verbindungen herstellt. Stellen Sie sicher, dass in der Spalte Accel (Aktiv) ein "H" für HTTP-Verbindungen angezeigt wird. Dies bedeutet, dass HTTP AO wie folgt verwendet wurde:

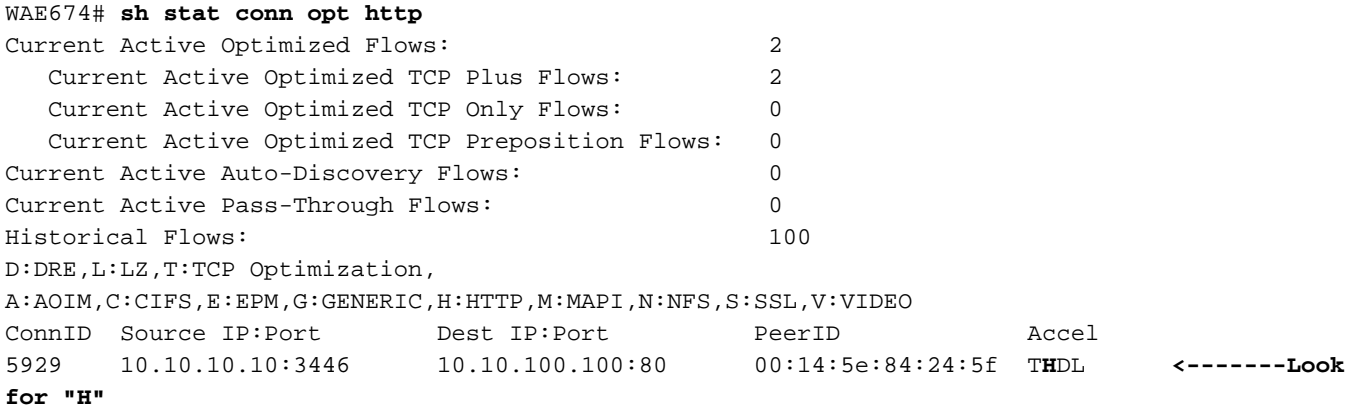

Sie können Verbindungsstatistiken für geschlossene Verbindungen überprüfen, indem Sie den Befehl show statistics connection closed http verwenden.

Um ähnliche Informationen über den Central Manager anzuzeigen, wählen Sie das WAE-Gerät aus, und wählen Sie dann Monitor > Optimization > Connections Statistics aus.

#### Abbildung 2: Verbindungsstatistikbericht mit HTTP

Im Verbindungsstatistiken-Bericht zeigt das Globalsymbol in der Spalte Angewandte Richtlinie, dass HTTP AO für eine Verbindung verwendet wurde. (Platzieren Sie den Cursor über einem Symbol, um dessen Bedeutung anzuzeigen.)

Sie können die HTTP-Verbindungsstatistiken anzeigen, indem Sie den Befehl show statistics connection optimied http detail verwenden. Suchen Sie in der Ausgabe nach dem Zähler "Fast Connections" (Schnelle Verbindungen). Ein positiver Wert für diesen Zähler bedeutet, dass die HTTP-AO Clients durch die Wiederverwendung persistenter Verbindungen Vorteile bringt, wodurch die Latenz verringert wird.

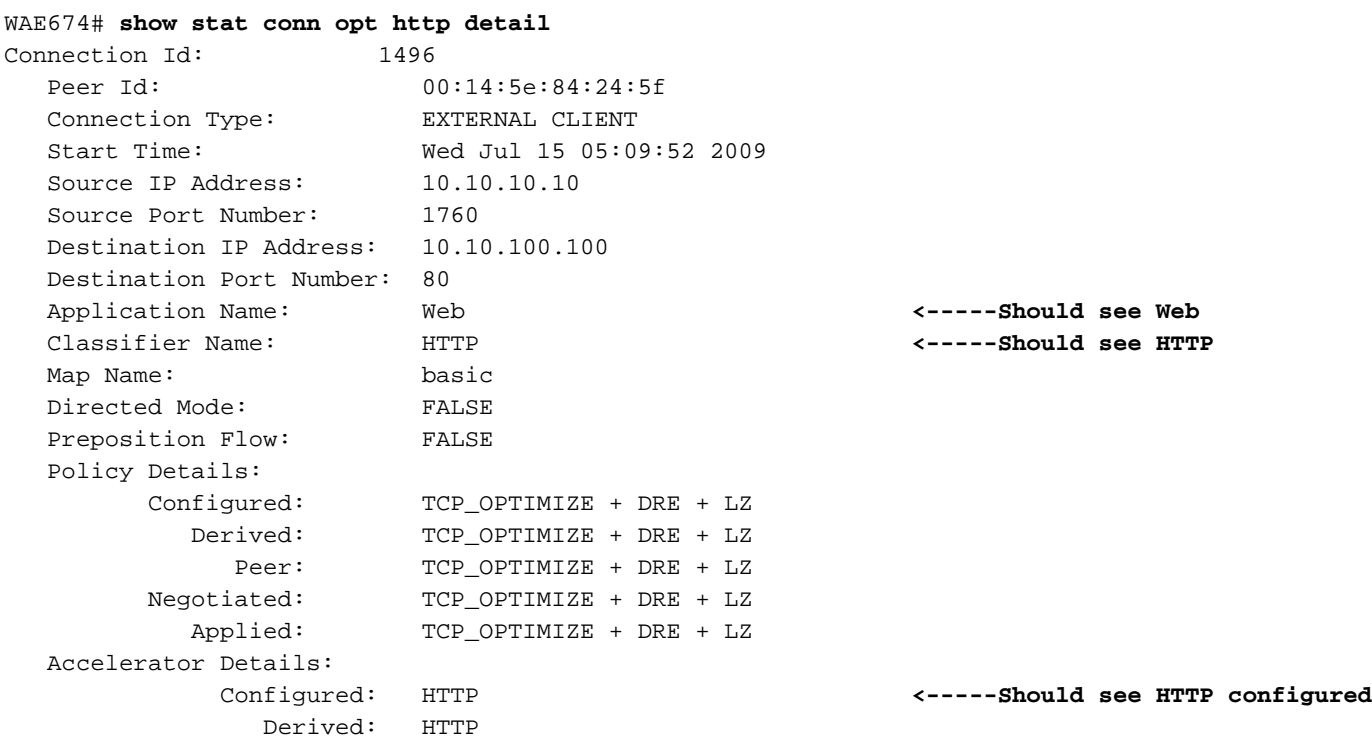

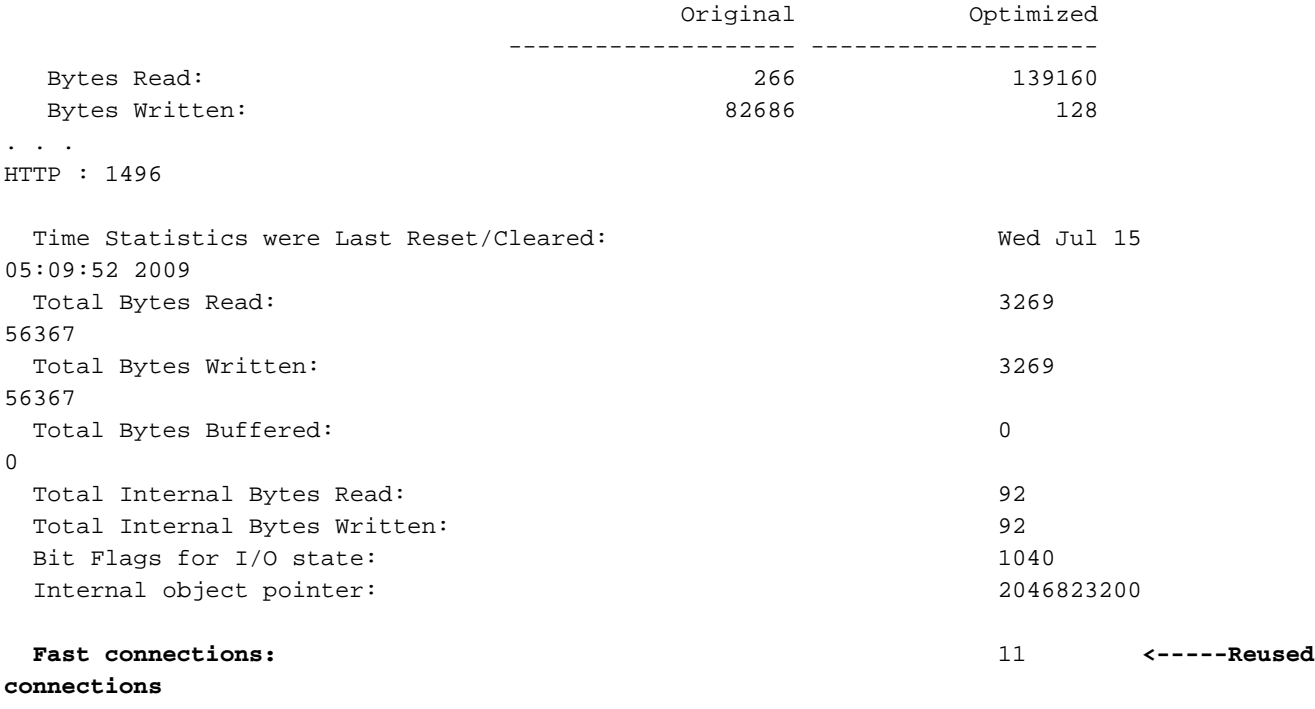

```
Anzeigen von HTTPS-Statistiken
```
. . .

(Dieser Abschnitt gilt nur für Version 4.3.1 und höher.)

Verwenden Sie den Befehl show statistics accelerator http https, um die folgenden Statistiken anzuzeigen:

- Wie viel Zeit wird vom HTTP-Betriebssystem für HTTPS-Datenverkehr gespeichert? Sie können die Gesamtdauer der Zeitersparnis im gesamten HTTPS-Metadatencache oder die von jedem der drei Metadaten-Caches gesparte Zeit sehen.
- Anzahl der Cache-Treffer/-Verluste für die Metadaten-Caches
- Anzahl der Fälle, in denen die Servercodierung auf HTTPS-Anforderungen angewendet wird
- Anzahl der Bereitstellungen von DRE-Hinweisen basierend auf dem Inhalt der HTTPS-Header
- Anzahl verarbeiteter HTTPS-Transaktionen (Anfrage+Antwort)
- Anzahl der Fehler in der HTTPS-Headerverarbeitung
- Anzahl der Cache-erneuten Validierungen

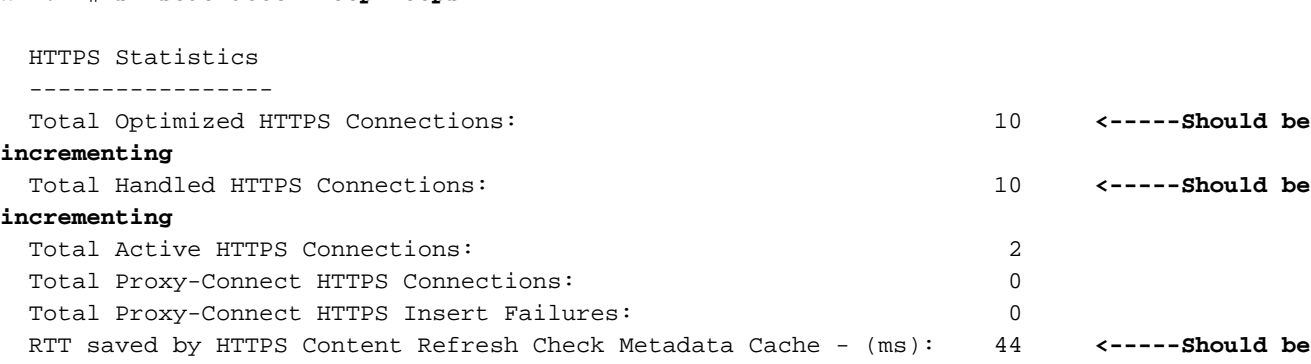

#### WAE674# **sh stat accel http https**

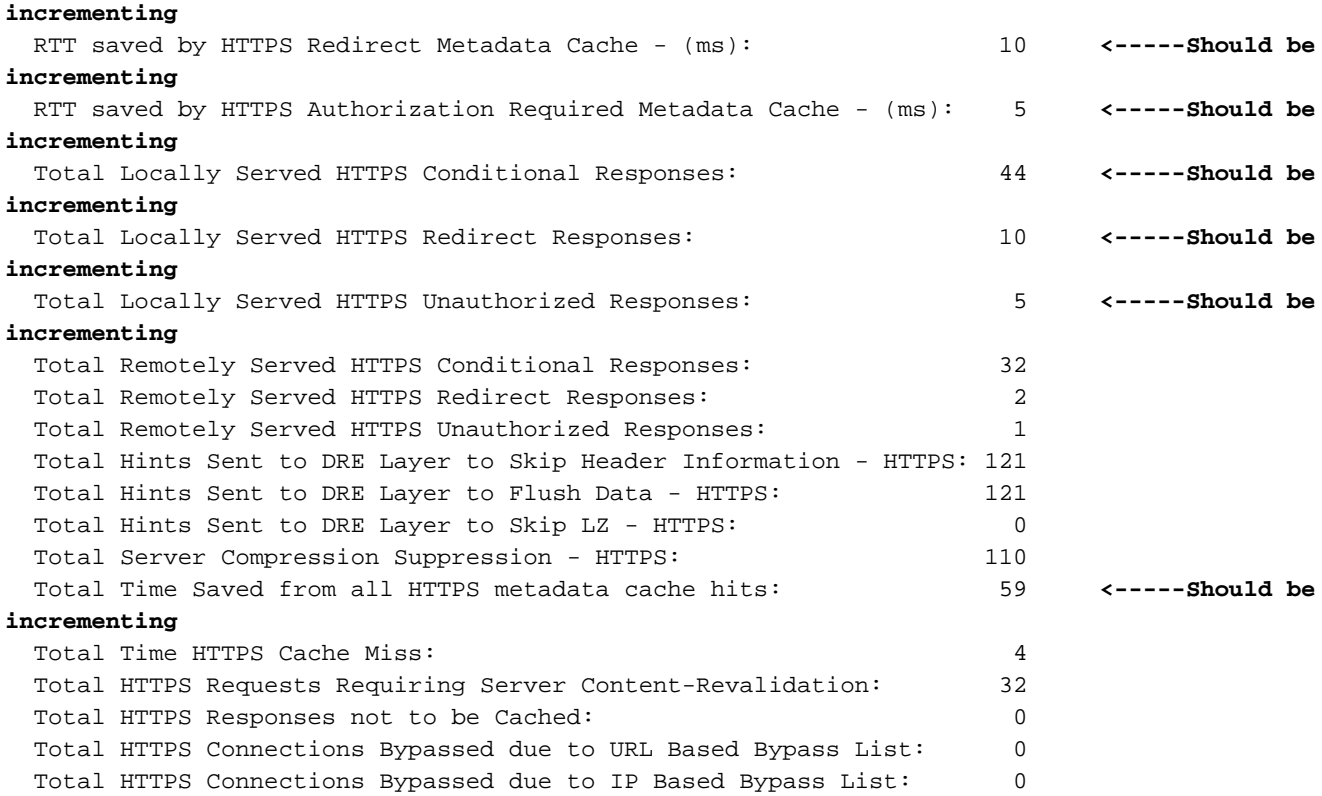

Wenn der Zähler "Total Time Saved" (Gespeicherte Gesamtzeit) in der oben angegebenen Ausgabe nicht inkrementiert oder recht klein ist, weist er darauf hin, dass der HTTP-AO für den HTTPS-Datenverkehr nicht viel Vorteile bietet. Wenn die von einem der drei Metadaten-Caches gesparte Gesamtzeit nicht inkrementiert oder relativ klein ist, weist dies darauf hin, dass der entsprechende Metadatencache keinen großen Vorteil bietet.

Der Zähler für die vollständige Serverkomprimierung gibt an, wie oft der Accept-Encoding-Header von HTTPS-Anforderungen entfernt wurde, um eine bessere Komprimierung durch das WAE-Gerät zu ermöglichen. Die an die Zähler der DRE-Schichten gesendeten Total Hints geben an, wie oft die DRE-Tipps (Flush Data, Skip LZ, Skip Header) jeweils an das DRE-Modul ausgegeben wurden, um die Daten besser zu komprimieren.

Um ähnliche Informationen von der zentralen Verwaltungsschnittstelle in Version 4.3.1 und höher anzuzeigen, wählen Sie das WAE-Gerät aus, wählen Sie dann Monitor > Acceleration > HTTPS Acceleration Report und wählen die Registerkarte Details, um die folgenden Diagramme anzuzeigen:

- Eingesparte HTTPS-Reaktionszeit (Umleitung, bedingte und nicht autorisierte Zwischenspeicherung)
- HTTPS-Optimierungsanzahl (Anzahl der angewendeten Optimierungen)
- HTTPS-Optimierungstechniken (für alle HTTPS-Optimierungen, einschließlich Metadaten-Caches, DRE-Tipps und Unterdrückung der Servercodierung)

Um Debuginformationen über die HTTPS-Header-Analyse und Fehlerbedingungen anzuzeigen, verwenden Sie den Befehl show statistics accelerator (http debug), um Folgendes zu bestimmen:

- Anzahl der zwischengespeicherten 301, 304 und 401 Antworten
- Anzahl der HTTP-Header, Versionen und Methoden
- Gründe für das Nichtzwischenspeichern von HTTP-Antworten
- Gesamtzahl der zwischengespeicherten HTTP-Antworten

• Gründe, warum HTTP-Anforderungen nicht aus dem lokalen Cache bereitgestellt werden

Verwenden Sie den Befehl show statistics connection optimierte http, um zu überprüfen, ob das WAAS-Gerät optimierte HTTPS-Verbindungen herstellt. Stellen Sie sicher, dass sowohl "H" als auch "S" in der Spalte "Accel" (Aktiv) für HTTPS-Verbindungen angezeigt werden. Dies bedeutet, dass sowohl die HTTP- als auch die SSL-AOs wie folgt verwendet wurden:

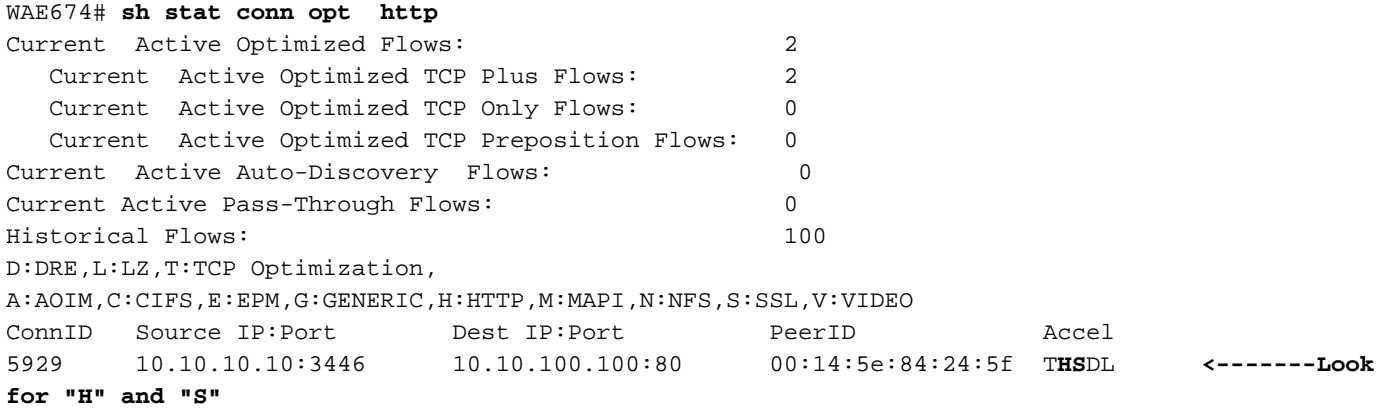

Sie können Verbindungsstatistiken für geschlossene Verbindungen überprüfen, indem Sie die Befehle show statistics connection closed oder show statistics connection closed ssl verwenden.

Um ähnliche Informationen über den Central Manager anzuzeigen, wählen Sie das WAE-Gerät aus, und wählen Sie dann Monitor > Optimization > Connections Statistics aus.

Abbildung 3: Verbindungsstatistik-Bericht mit HTTP und SSL

Im Connection Statistics-Bericht zeigt das Globussymbol in der Spalte Applied Policy (Angewandte Richtlinie), dass HTTP AO für eine Verbindung verwendet wurde, und das Lock-Symbol zeigt an, dass SSL AO angewendet wurde. (Platzieren Sie den Cursor über einem Symbol, um dessen Bedeutung anzuzeigen.)

Sie können die HTTPS-Verbindungsstatistiken anzeigen, indem Sie die für HTTP-Detailangaben optimierte Verbindung anzeigen und für die statistische Verbindung optimierte SSL Detail-Befehle anzeigen.

Connection Id: 34 Peer Id: 00:14:5e:cd:9c:c9 Connection Type: EXTERNAL CLIENT Start Time: Thu Oct 28 14:47:56 2010 Source IP Address: 10.3.2.1 Source Port Number: 40829 Destination IP Address: 110.1.1.100 Destination Port Number: 443 Application Name: SSL **<-----Should see SSL** Classifier Name: HTTPS **<-----Should see HTTPS** Map Name: basic Directed Mode: FALSE Preposition Flow: FALSE Policy Details: Configured: TCP\_OPTIMIZE Derived: TCP\_OPTIMIZE Peer: TCP\_OPTIMIZE Negotiated: TCP\_OPTIMIZE + DRE + LZ Applied: TCP\_OPTIMIZE + DRE + LZ Accelerator Details: Configured: None Derived: None Applied: HTTP,SSL **<-----Should see HTTP and SSL applied** Hist: None Original Optimized -------------------- -------------------- Bytes Read: 5162 Bytes Written: 1977819 5108 Total Reduction Ratio: 98.639% HTTP : 34 Time Statistics were Last Reset/Cleared: Thu Oct 28 14:47:56 2010 Total Bytes Read: 4620 1972570 Total Bytes Written: 4620 1972570 . . . SSL : 34 Time Statistics were Last Reset/Cleared: Thu Oct 28 14:47:56 2010 Total Bytes Read: 0  $\cap$ Total Bytes Written: 0  $\cap$  . . . Hostname in HTTP CONNECT: **<------ the last three counters apply only to** IP Address in HTTP CONNECT: **Proxy Connect type of HTTPS connections** TCP Port in HTTP CONNECT:

Anzeigen des HTTP-Metadaten-Cache

Um den Inhalt der drei HTTP-Metadaten-Caches anzuzeigen (umleiten, bedingt und nicht autorisiert), verwenden Sie den Befehl show cache http-Metadaten. Nur der vollständige URL und der Ablauf (in Sekunden) werden angezeigt. Sie können den Inhalt jedes der drei Caches auch separat anzeigen, indem Sie die folgenden Befehle verwenden:

- show cache HTTP-Metadatacache Redirect-Response
- show cache http-Metadatacache bedingt-response
- show cache http-Metadatacache unauthorized-response

Die typische Ausgabe der obigen Befehle lautet wie folgt:

```
Redirect Cache
Active entries: 1, Max Entries: 1500
URL: www.abcnews.com/, Expiration (sec): 3206
Conditional Cache
Active entries: 6, Max Entries: 10500
URL: www.cisco.com/web/fw/i/quicklinks-rnd-corners.gif, Expiration (sec): 3594
URL: www.cisco.com/web/fw/i/hp-sprites.gif, Expiration (sec): 3594
URL: www.cisco.com/en/US/home/images/ba-actsGreen-logo.jpg, Expiration (sec): 3594
URL: www.cisco.com/en/US/home/images/fp-eos3.jpg, Expiration (sec): 3594
URL: www.cisco.com/en/US/home/images/fp-AP541n.jpg, Expiration (sec): 3594
URL: www.cisco.com/web/fw/c/home.min.css, Expiration (sec): 3592
Unauthorized Cache
Active entries: 1, Max Entries: 3000
URL: l.yimg.com/index.html, Expiration (sec): 86393
```
Sie können den Inhalt der drei Caches mit dem Befehl clear cache http-Metadatacache löschen.

Wenn Sie den Inhalt jedes Cache separat löschen möchten, können Sie die folgenden Befehle verwenden:

- Clear Cache HTTP-Metadatacache Redirect-Response
- Clear Cache http-Metadatacache bedingte Reaktion
- Löschen des Cache HTTP-MetadatenUnauthorized-response

Wenn Sie eine URL angeben möchten, die gelöscht werden soll, können Sie den folgenden Befehl verwenden:

### HTTP-Metadaten-Cache löschen {all|redirect|Conditional|unauthorized}-URL

### Anzeigen des HTTPS-Metadaten-Cache

Um die Anzahl der Einträge in den drei HTTPS-Metadaten-Caches (Umleitung, bedingt und nicht autorisiert) anzuzeigen, verwenden Sie den Befehl show cache http-metadatacache https. Im Gegensatz zum entsprechenden Befehl für den HTTP-Metadatencache werden der URL und die Ablaufzeit nicht angezeigt. Mithilfe der folgenden Befehle können Sie auch die Anzahl der Einträge für jeden der drei Caches einzeln anzeigen:

- show cache HTTP-Metadatacache HTTPS Redirect-Response
- show cache http-Metadatacache https bedingt-response
- show cache http-Metadatacache https unauthorized-response

#### Die typische Ausgabe der obigen Befehle lautet wie folgt:

HTTPS Redirect Cache Active HTTP entries: 0, Active HTTPS entries: 0 Max Entries: 3250 HTTPS Conditional Cache Active HTTP entries: 0, Active HTTPS entries: 11 Max Entries: 22750 HTTPS Unauthorized Cache Active HTTP entries: 0, Active HTTPS entries: 0 Max Entries: 6500

Sie können den Inhalt der drei Caches mit dem Befehl clear cache http-metadatacache https löschen.

Wenn Sie den Inhalt jedes Cache separat löschen möchten, können Sie die folgenden Befehle verwenden:

- Clear Cache HTTP-Metadatacache HTTPS Redirect-Response
- Clear Cache HTTP-Metadatacache HTTPS Conditional-Response
- Löschen des Cache HTTP-MetadatenCache HTTPS Unauthorized-response

#### Cache-Steuerelement-Verhalten für Metadaten-Metadaten

Bei HTTP- und HTTPS-Antworten (in Version 4.3.1) werden alle Cache-Control-Direktiven (Cache-Control: no-cache, no-store, private, must-revalidate, proxy-revalidate, max-age=0, Pragma: no-cache). Es gibt eine Option, solche Cache-Control-Prüfungen zu deaktivieren. Dies bedeutet, dass alle 304 Antworten mit Cache-Control-Headern, die keine Zwischenspeicherung angeben, zwischengespeichert werden und alle Anforderungen mit Cache-Control-Headern, die die Nicht-Zwischenspeicherung angeben, aus dem lokalen Cache bereitgestellt werden können.

Wenn Sie sich darüber im Klaren sind, dass die Deaktivierung der Cache-Steuerungsprüfungen die Vorteile des Metadaten-Cache erhöhen kann, da einige Browser oder Webserver möglicherweise über eine Standardoption verfügen, in allen Antworten einen Cache-Steuerelementheader aufzunehmen, um die erneute Validierung des Objekts über den ursprünglichen Server zu erzwingen. Dies würde den Metadaten-Cache für 304 Antworten ineffektiv machen.

Die Option kann unabhängig für HTTP/S-Anforderungen (Cache-Lookups) und -Antworten (Cache-Einfügungen) gesteuert werden.

Verwenden Sie den folgenden Befehl, um die Cache-Kontrollprüfungen für HTTP/S 304- Anforderungen zu deaktivieren:

#### WAE#**accelerator http metadatacache request-ignore-no-cache enable**

Dieser Befehl erzwingt, dass die Metadaten alle Cache-Control-Direktiven in HTTP/S 304- Anforderungen ignorieren. (Die Standardform [no] dieses Befehls zwingt die Metadaten, alle Cache-Control-Direktiven in HTTP/S 304-Anforderungen zu berücksichtigen.)

Um die Cache-Steuerungsprüfungen für HTTP/S 304-Antworten zu deaktivieren, verwenden Sie den folgenden Befehl:

Dieser Befehl zwingt die Metadaten, alle Cache-Control-Direktiven in HTTP/S 304-Antworten zu ignorieren. (Die Standardform [no] dieses Befehls zwingt die Metadaten, alle Cache-Control-Direktiven in HTTP/S 304-Antworten zu berücksichtigen.)

Der Metadaten-Cache berücksichtigt Cache-Control-Header für 301- und 401-Antworten. Wenn die Antwort einen der Cache-Control-Header (no-cache, no-store, private, must-revalidate, proxyrevalidate, max-age=0, Pragma: no-cache), wird er nicht zwischengespeichert.

### Ausnahmen für das Zwischenspeichern von Metadaten

Es gibt einige Ausnahmen für das, was zwischengespeichert wird. Die Cacheinfügung oder -suche tritt nicht auf, wenn die HTTP-AO eine der folgenden Bedingungen auf der verarbeiteten HTTP/S-Anforderung/Antwort erkennt:

- RFC-Beschwerde-Anfragen und -Antworten: Fehlgeformte/ungültige Header, wiederholte Header, fehlende Header, unerwarteter Text, unerwartete Chunkodierung
- Die URL-Größe beträgt mehr als 255 Zeichen.
- HTTP-Pipeline-Transaktionen
- WebDav-Methoden
- HEAD-Methode
- 301/401-Antworten mit Cookie-Headern
- 301 Antworten mit einer Gesamtlänge des Headers von mehr als 768 Byte
- 401 Antworten mit einer Headerlänge von mehr als 384 Byte
- 401 Antworten mit geteiltem Körper
- 401 Antworten mit nicht unterstützter Authentifizierungsmethode (unterstützte Methoden sind: Basic, NTLM, Negotiate, Kerberos, Digest, Oauth)
- Partieller HTTP-Header (Header Split) zur Verarbeitung verfügbar

# HTTP AO-Protokollierung

Die folgenden Protokolldateien sind zur Behebung von HTTP-AO-Problemen verfügbar:

- Transaktionsprotokolldateien: /local1/logs/tfo/working.log (und /local1/logs/tfo/tfo\_log\_\*.txt)
- Debugging-Protokolldateien: /local1/errorlog/httpao-errorlog.current (und httpao-errorlog.\*)

Um das Debuggen zu vereinfachen, sollten Sie zunächst eine ACL einrichten, um Pakete auf einen Host zu beschränken.

WAE674(config)# **ip access-list extended 150 permit tcp host 10.10.10.10 any** WAE674(config)# **ip access-list extended 150 permit tcp any host 10.10.10.10**

Um die Transaktionsprotokollierung zu aktivieren, verwenden Sie den Konfigurationsbefehl transaction-logs wie folgt:

```
wae(config)# transaction-logs flow enable
wae(config)# transaction-logs flow access-list 150
```
Sie können das Ende einer Transaktionsprotokolldatei anzeigen, indem Sie den Befehl type-tail wie folgt verwenden:

#### wae# **type-tail tfo\_log\_10.10.11.230\_20090715\_130000.txt**

Wed Jul 15 13:37:00 2009 :1529 :10.10.10.10 :2004 :10.10.100.100 :80 :OT :END :EXTERNAL CLIENT :(HTTP) :0 :0 :107 :117 Wed Jul 15 13:37:00 2009 :1529 :10.10.10.10 :1880 :10.10.100.100 :80 :SODRE :END :14357 :8406 :2181 :2761 :0 Wed Jul 15 13:38:19 2009 :1533 :10.10.10.10 :2008 :10.10.100.101 :135 :OT :START :EXTERNAL CLIENT :00.14.5e.84.24.5f :basic :Other :MS-EndPointMapper :F :(TFO) (TFO) (TFO) (TFO) (TFO) :<None> :(EPM) (EPM)  $(EPM)$  :<None> :<None> :0 :120 Wed Jul 15 13:38:19 2009 :1534 :10.10.10.10 :2009 :10.10.100.101 :1025 :OT :START :EXTERNAL CLIENT :00.14.5e.84.24.5f :uuide3514235-4b06-11d1-ab04-00c04fc2dcd2

Verwenden Sie die folgenden Befehle, um die Debug-Protokollierung des HTTP-AO einzurichten und zu aktivieren.

HINWEIS: Die Debug-Protokollierung ist CPU-intensiv und kann eine große Menge an Ausgabe generieren. Verwenden Sie sie sorgfältig und sparsam in einer Produktionsumgebung.

Sie können die detaillierte Protokollierung auf dem Datenträger aktivieren:

```
WAE674(config)# logging disk enable
WAE674(config)# logging disk priority detail
```
Sie können die Debug-Protokollierung für Verbindungen in der ACL aktivieren:

WAE674# **debug connection access-list 150**

Die Optionen für HTTP-AO-Debugging (ab 4.2.1) sind wie folgt:

```
WAE674# debug accelerator http ?
 all enable all HTTP accelerator debugs
 bypass-list enable HTTP bypass-list debugs
 cli enable HTTP CLI debugs
 conditional-response enable HTTP metadatacache conditional (304) response
                      debugs
 connection enable HTTP connection debugs
 dre-hints enable HTTP dre-hints debugs
are-nints<br>metadatacache enable HTTP metadatacache debugs
 prefetch enable HTTP prefetch debugs
 redirect-response enable HTTP metadatacache redirect (301) response
                      debugs
shell enable HTTP shell debugs
 suppress-server-encoding enable HTTP suppress-server-encoding debugs
 transaction enable HTTP transaction debugs
 unauthorized-response enable HTTP auth-optimization debugs bugs
```
Sie können die Debug-Protokollierung für HTTP-Verbindungen aktivieren und dann das Ende des Debug-Fehlerprotokolls wie folgt anzeigen:

```
WAE674# debug accelerator http connection
WAE674# type-tail errorlog/httpao-errorlog.current follow
```